# **MÓDULO III: APLICACIONES PRÁCTICAS DEL RECURSO MOS**

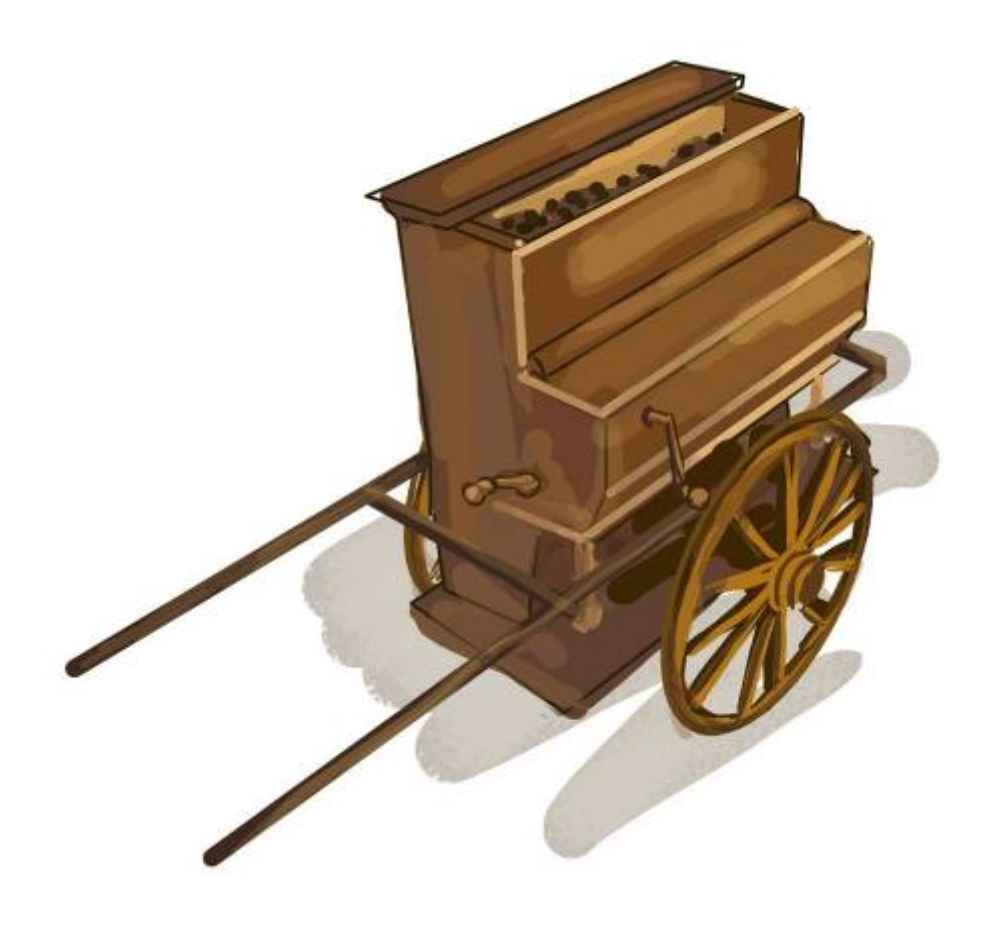

# **0. MAPA WEB DEL MÓDULO**

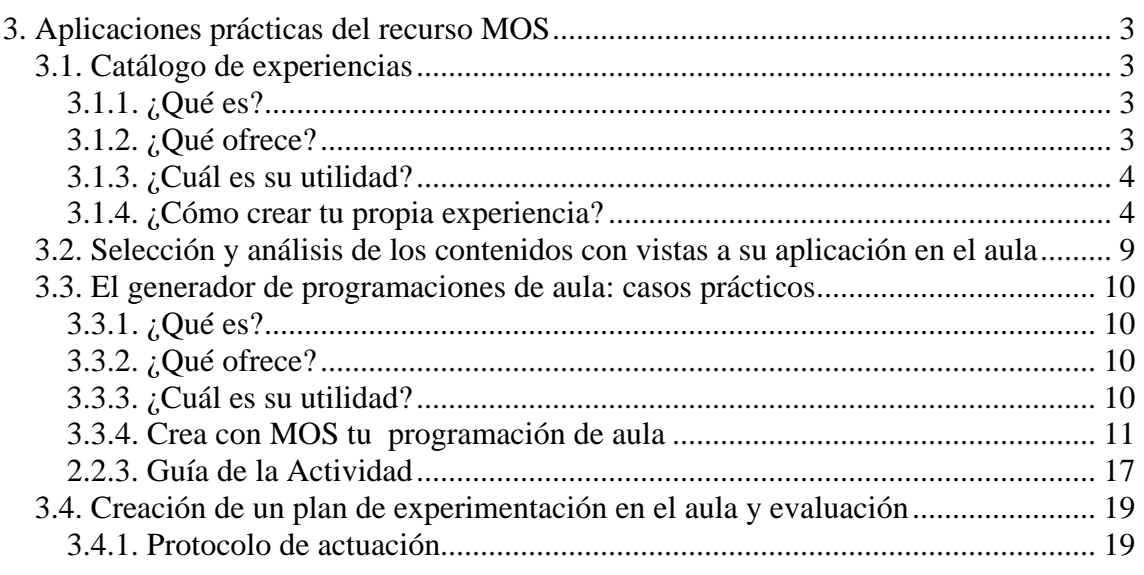

## <span id="page-2-0"></span>**3. APLICACIONES PRÁCTICAS DEL RECURSO MOS**

Este apartado constituye la parte más importante del curso. Después de haber revisado en los módulos anteriores el panorama de las TIC en Educación musical y haber analizado el Portal MOS desde su triple perspectiva (repositorio de contenidos, información musical y servicios al usuario), y una vez conocida su estructura y posibilidades de utilización, te encuentras capacitado para enfrentarte a la realización de una experiencia real en el aula usando las TIC, y, como fuente principal, el recurso MOS.

La elaboración de una programación didáctica, su puesta en práctica y la evaluación de tu experiencia serán los documentos que tendrás que elaborar y enviar, posteriormente, al tutor. Para ello te aconsejamos que leas algunas de las experiencias elaboradas por otros docentes que se encuentran publicadas en el apartado "Experiencias" del Portal MOS.

### **3.1. Catálogo de experiencias**

### 3.1.1. ¿Qué es?

El Catálogo de experiencias es un repositorio de prácticas docentes, experiencias educativas, proyectos de innovación y propuestas de uso pedagógico de las nuevas tecnologías en relación con la música. En muchos casos se trata de experiencias con el recurso Mos, pero pretende recoger todas aquellas iniciativas en las que la aplicación musical de las TIC pueda servir de referencia y estímulo.

Para acceder al catálogo de experiencias sigue el itinerario:

Portal> Inicio> Profesorado> Tutorial mosero> Experiencias

### 3.1.2. ¿Qué ofrece?

Las experiencias que están publicadas van desde actividades puntuales de utilización de software, secuenciadores, aplicaciones,etc., hasta acciones de desarrollo curricular usando las TIC y el recurso MOS como eje vertebrador del aprendizaje en una secuencia didáctica concreta. Por otra parte, el/la docente que quiera aportar sus ideas y experiencias, en definitiva, sus buenas prácticas dentro del aula, tiene la posibilidad de enviar sus propuestas a través del enlace "Envíanos tus aportaciones".

<span id="page-3-0"></span>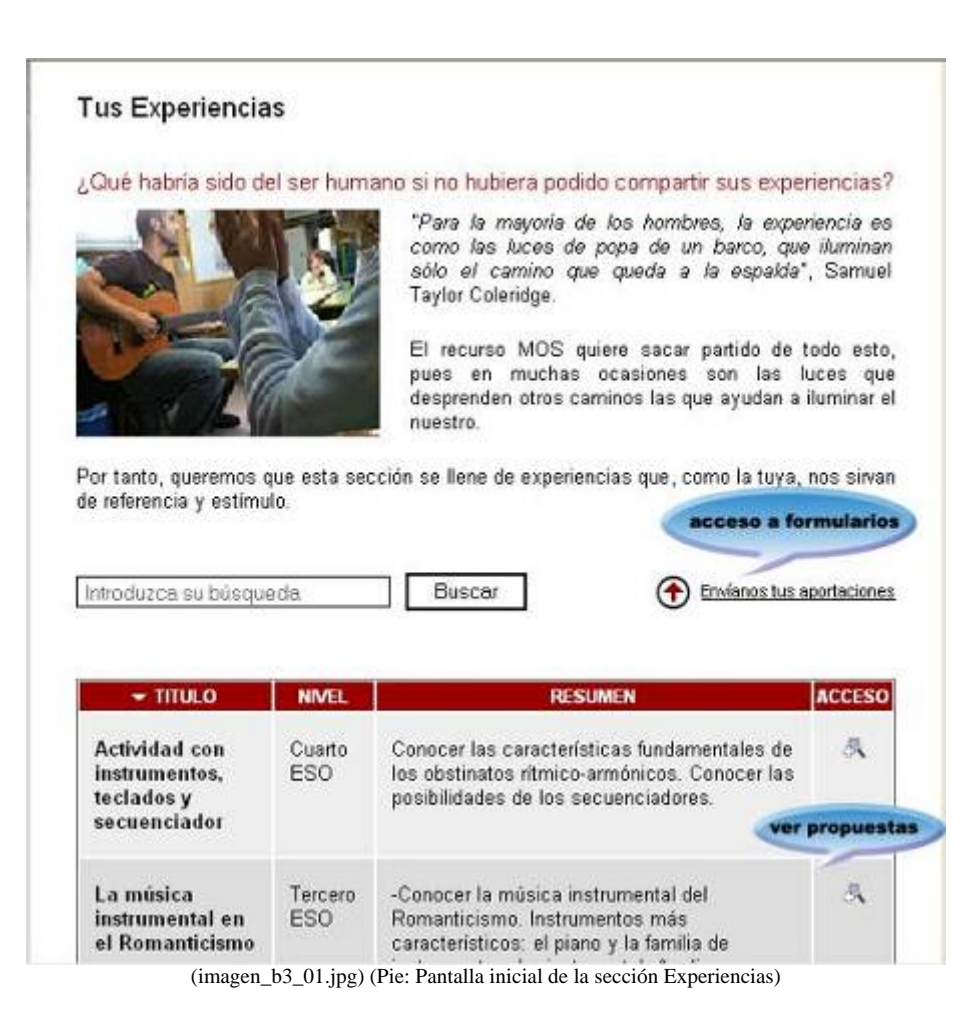

### 3.1.3. ¿Cuál es su utilidad?

El principal objetivo de este repositorio de buenas prácticas es facilitarte una información eficaz, real y cercana de cómo usar las TIC como recurso pedagógico en el aula de música. Las experiencias, al estar escritas por docentes dentro del ámbito escolar, suponen una información positiva que te ayudará a ver, con mayor claridad, las ventajas e inconvenientes del uso de las TIC en el aula y cómo plantearte tu propia experiencia.

### 3.1.4. ¿Cómo crear tu propia experiencia?

Con el fin de que te vayas familiarizando con la aplicación creada para subir experiencias, lee atentamente la guía de uso, ya que te ayudará para poder rellenar los diferentes campos. Como ejercicio práctico escribe una experiencia simulada y envíasela al tutor.

#### **Guía de uso**

Existen dos formularios: en el primero, "Experiencia resumida", se anotarán los datos más relevantes de la experiencia sin tener que realizar, por ello, un desarrollo profundo de la actividad. Cumple una función informativa de la propuesta, por ello, para ser validada por el tutor, es imprescindible enviarle antes la propuesta de la experiencia a través de este primer formulario.

En el segundo formulario, "Experiencia destallada", se escribirán en profundidad todos los aspectos que conlleva la puesta en práctica de la experiencia: objetivos, contenidos, recursos, actividades, evaluación, ficheros adjuntos,…

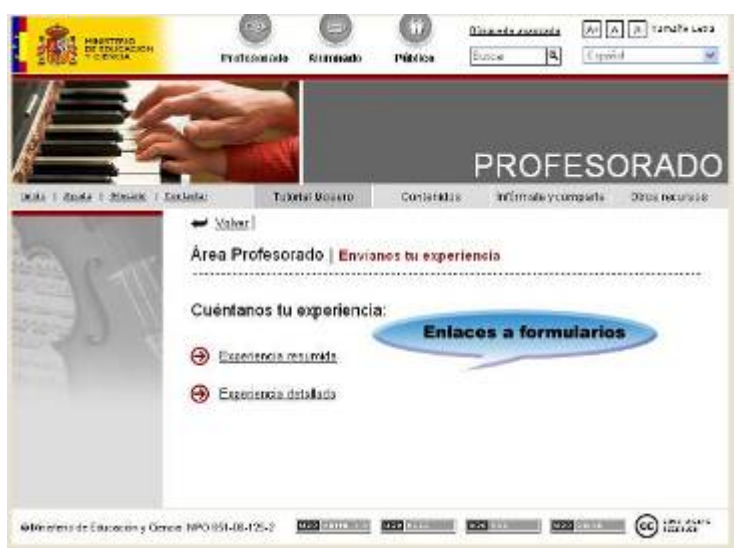

(imagen\_b3\_02.jpg) (Pie: Pantalla de enlace a los formularios)

#### **Formularios**

#### **a.1. Experiencia resumida**

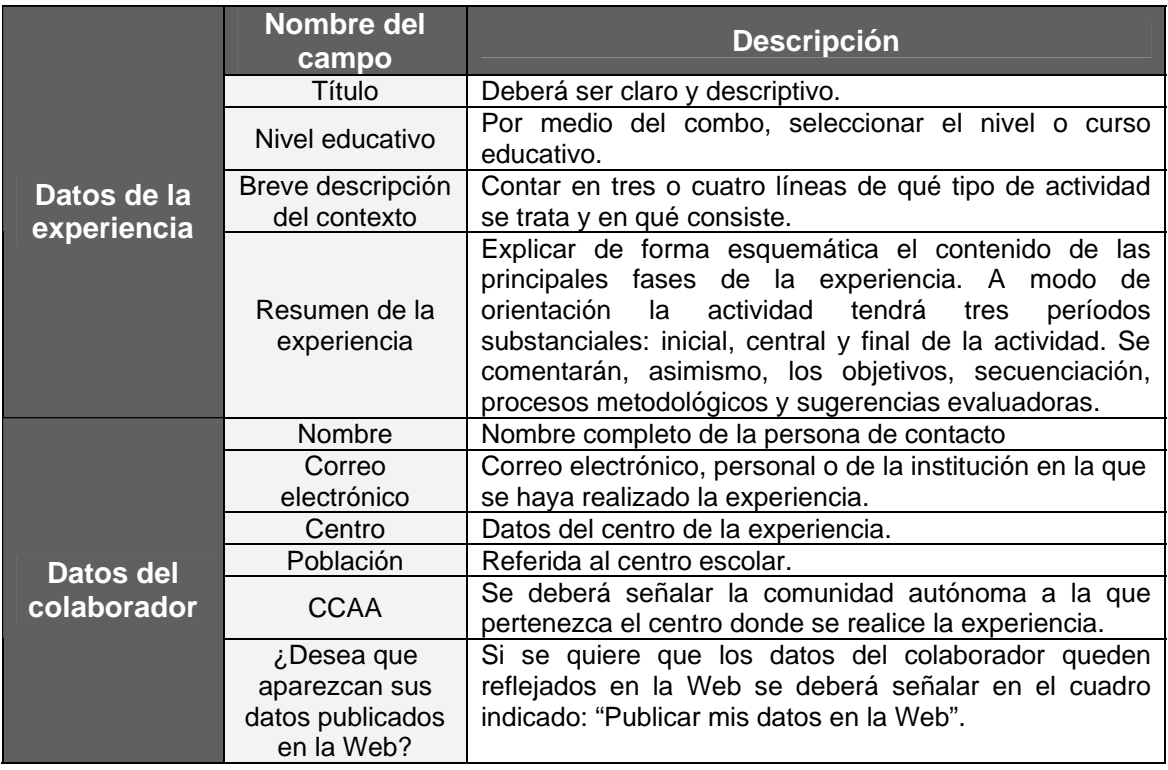

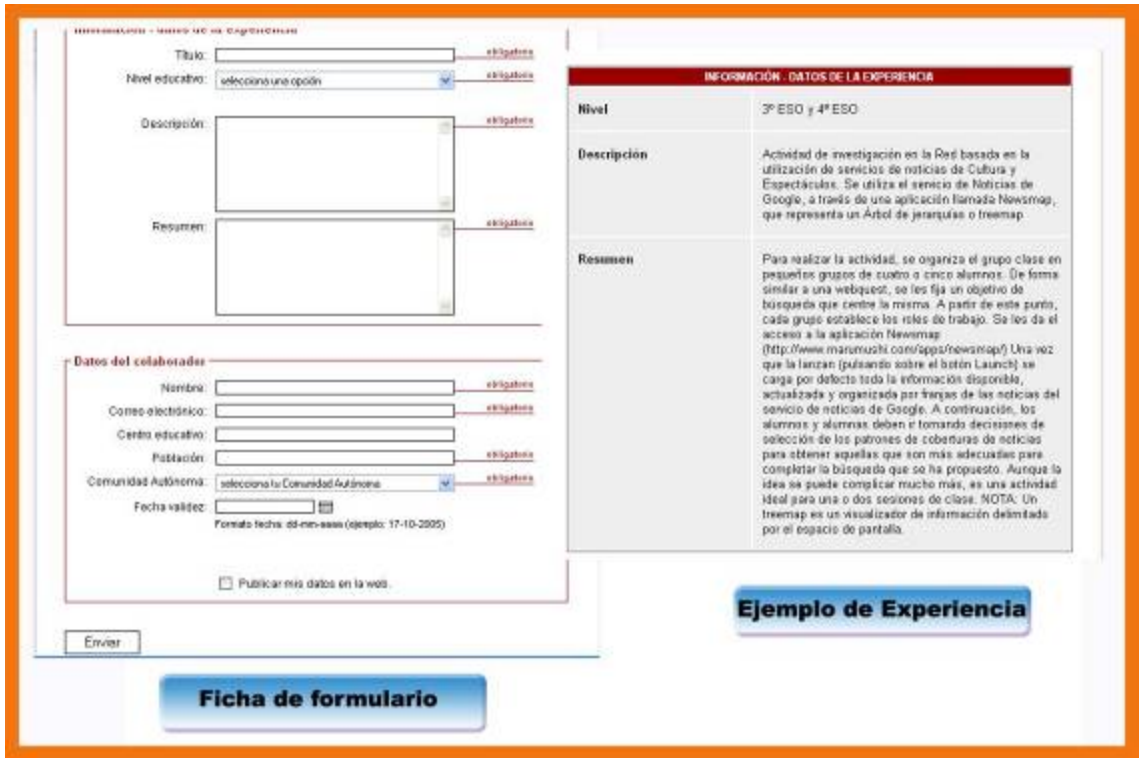

(imagen\_b3\_03.jpg) (Pie: Ejemplo descriptivo sobre cómo se completa el formulario de Experiencia resumida)

#### **a.2. Experiencia detallada**

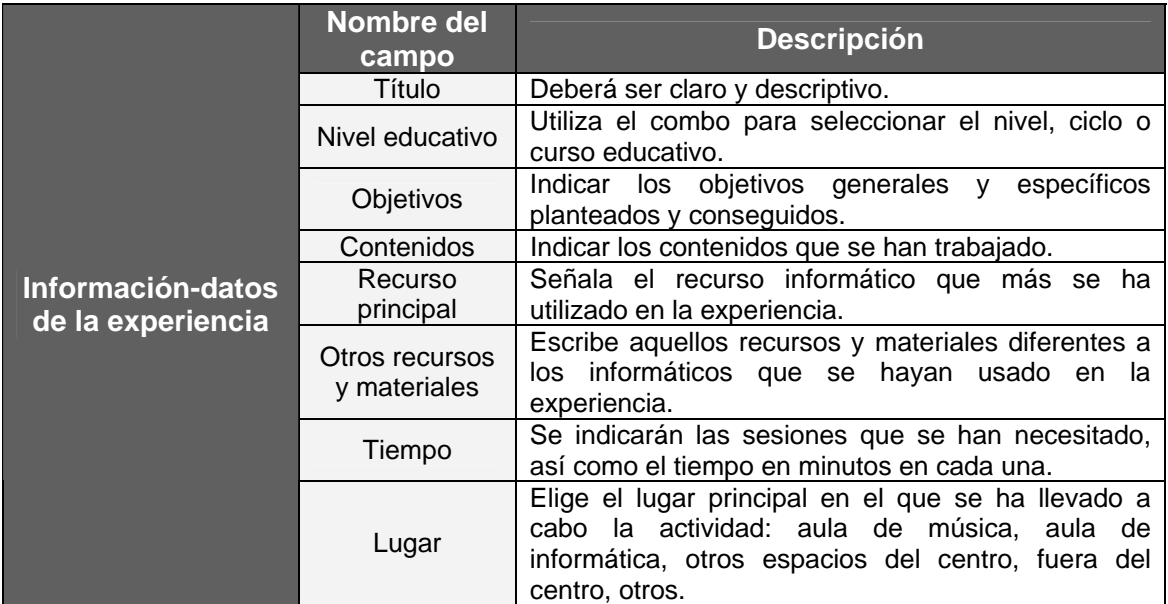

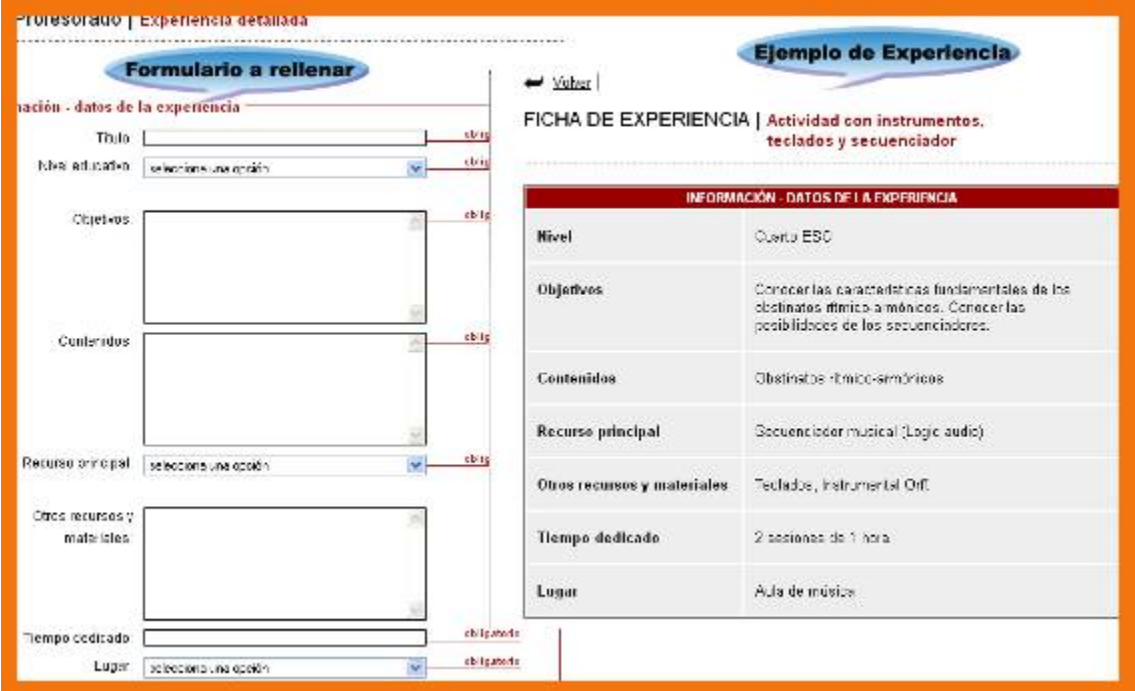

(imagen\_b3\_04.jpg) (Pie: Primer ejemplo descriptivo sobre cómo se completa el formulario de Experiencia detallada)

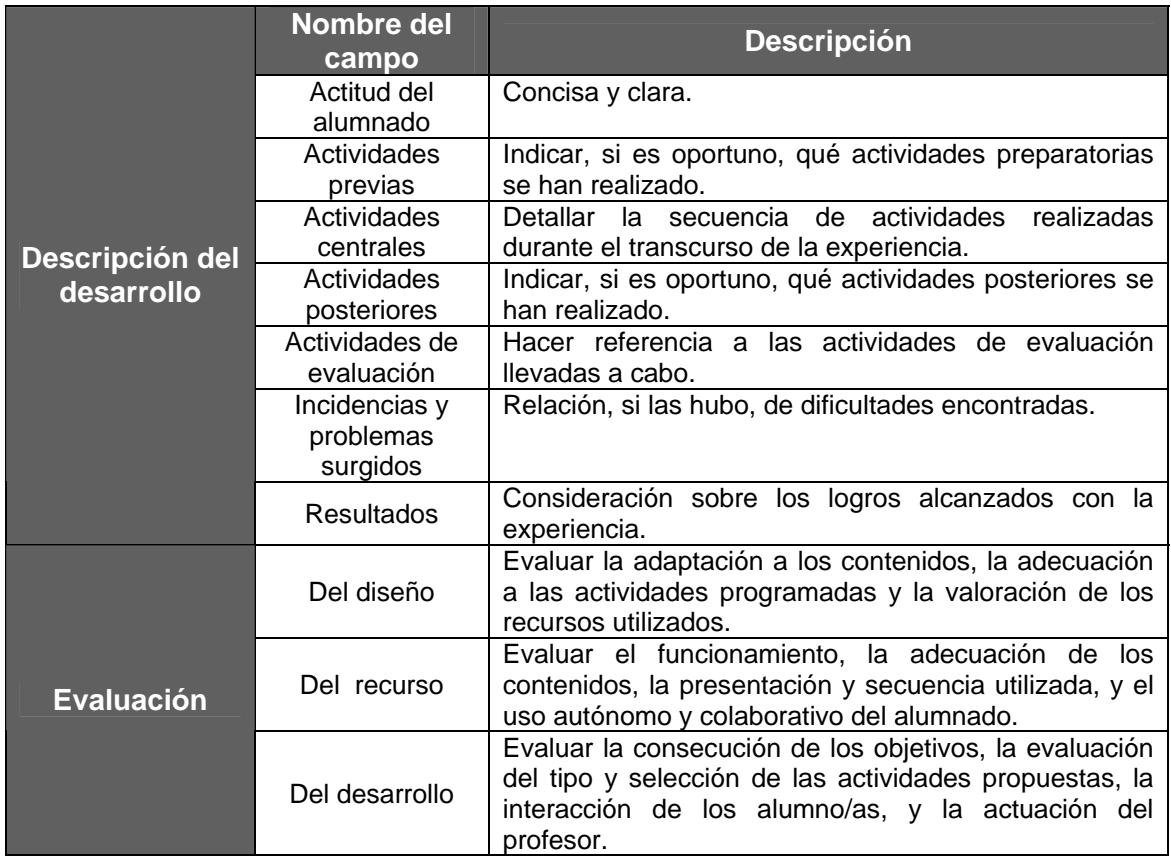

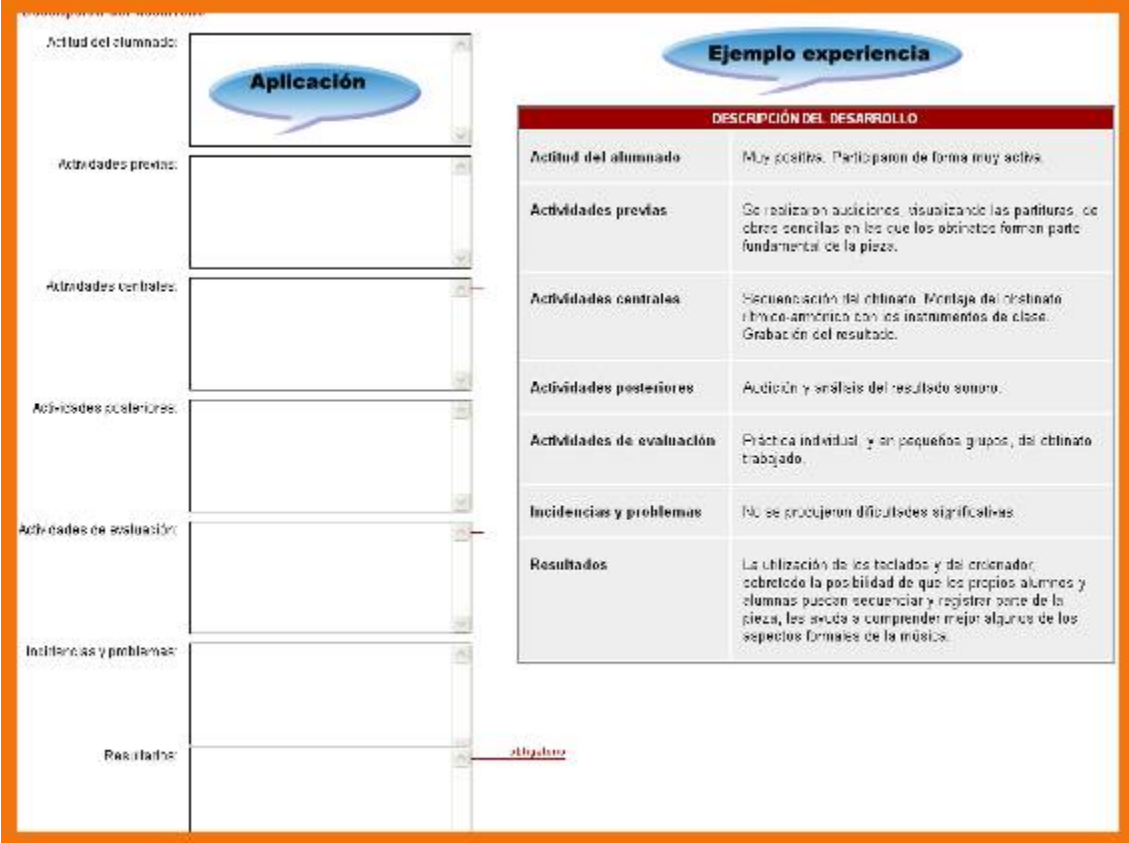

(imagen\_b3\_05.jpg) (Pie: Segundo ejemplo descriptivo sobre cómo se completa el formulario de Experiencia detallada)

| Valoración<br>personal-<br><b>Conclusiones</b> |                                                            | opinión de aquellas cuestiones<br>Breve<br>relevantes referidas a la experiencia.<br>Detallar los diferentes puntos conclusivos.                                    |
|------------------------------------------------|------------------------------------------------------------|----------------------------------------------------------------------------------------------------|
| <b>URL</b>                                     | Publicación de la<br>experiencia                           | Si se ha plasmado la experiencia en formato<br>digital a través de una página Web, indicar la<br>URL donde esté publicada.                                          |
| Adjuntar<br>documentos<br>(ficheros)           | Documentos de la<br>experiencia                            | Adjuntar los ficheros relacionados con el<br>desarrollo de la experiencia:<br>textos.<br>imágenes, videos,                                                          |
|                                                | <b>Nombre</b><br>Correo electrónico                        | Nombre completo de la persona de contacto<br>Correo electrónico, personal<br>de<br>la<br>$\mathsf{o}$<br>institución en la que se haya realizado la<br>experiencia. |
|                                                | Centro<br>Población                                        | Datos del centro de de la experiencia.<br>Referida al centro escolar.                                                                                               |
| <b>Informante</b>                              | <b>CCAA</b>                                                | Indicar la comunidad autónoma a la que<br>pertenezca el centro donde se realice la<br>experiencia.                                                                  |
|                                                | ¿Desea que aparezcan<br>sus datos publicados<br>en la Web? | Si se desea que los datos del colaborador<br>queden reflejados en la Web se deberá<br>señalar en el cuadro indicado: "Publicar mis<br>datos en la Web".             |

<span id="page-8-0"></span>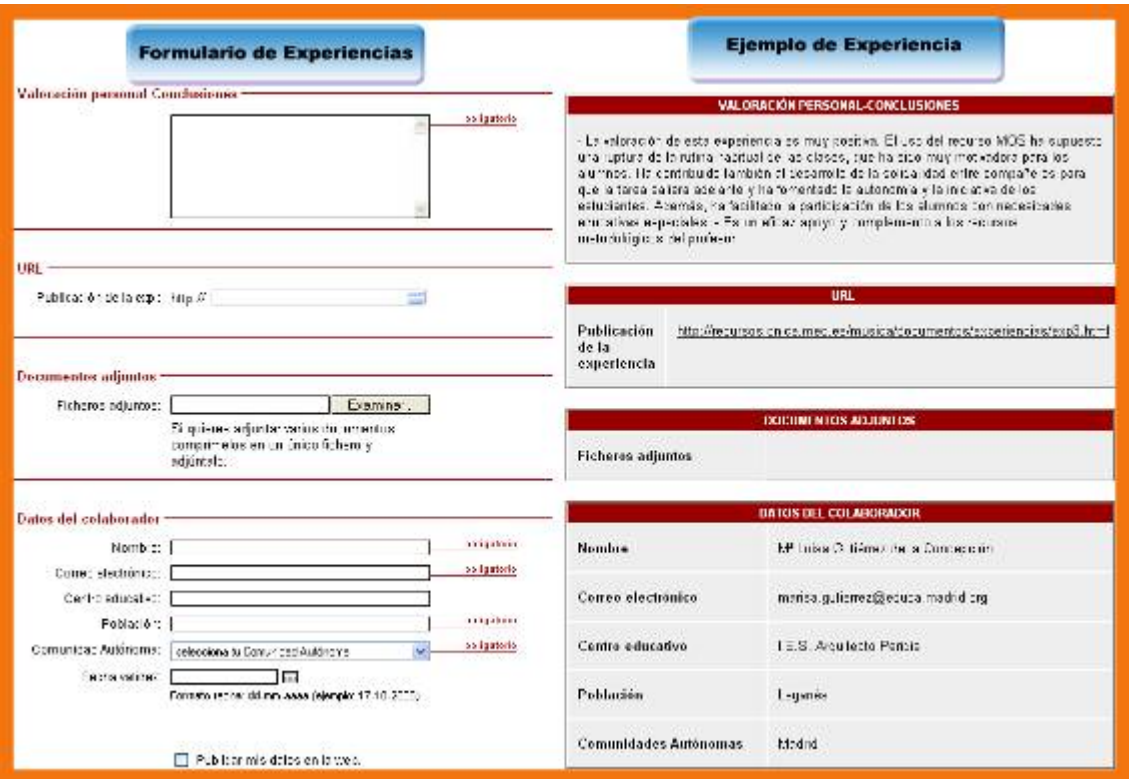

(imagen\_b3\_06.jpg) (Pie: Tercer ejemplo descriptivo sobre cómo se completa el formulario de Experiencia detallada)

#### **Actividad Nº 12**

Siguiendo las indicaciones que se apuntan en los distintos apartados del formulario de "Experiencia resumida", rellena los campos y envía tu propuesta. Realiza una captura de pantalla de la ficha con tus datos y guárdala en la carpeta modulo\_III con el nombre siguiente: **experienciaresumida.jpg**

#### $\bullet$ **TUTOR. Envío 6**

Envía al tutor en adjunto el archivo **experienciaresumida.jpg**

### **3.2. Selección y análisis de los contenidos con vistas a su aplicación en el aula**

Este apartado es decisivo para llevar a cabo la experiencia. La elección de un material concreto dependerá de varios factores: elección del curso, nivel de los alumnos/as, la infraestructura del aula informática y su disponibilidad horaria, la temática de la actividad,… Aspectos importantes que influirán en el plan de trabajo y su seguimiento, en la metodología a utilizar, en la organización de la experimentación, y en definitiva en la valoración de los resultados finales de la investigación. Por ello es imprescindible

<span id="page-9-0"></span>tener en cuenta estos factores para poder llevar a cabo una buena experiencia en el aula.

### **3.3. El generador de programaciones de aula: casos prácticos**

### 3.3.1. ¿Qué es?

El Generador de Programaciones es un repositorio de buenas prácticas desarrolladas por profesoras y profesores que, como tú, están utilizando las TIC en el aula de música. Se trata de un conjunto de documentos que te permitirán conocer las programaciones de aula que han llevado a cabo con sus alumnas y alumnos haciendo uso del recurso MOS pero también con otros materiales, recursos y medios tecnológicos.

### 3.3.2. ¿Qué ofrece?

Además de poder visualizar esta información, puedes descargarla o imprimirla, puedes modificarla para adaptarla a tus necesidades o crear una nueva programación desde cero.

### 3.3.3. ¿Cuál es su utilidad?

Tanto aquellas programaciones que modifiques como las nuevas que generes podrás, si lo deseas, compartirlas con tus compañeros y compañeras, para ello, solicita su publicación. Inmediatamente aparecerá en el listado de programaciones pendientes de publicación. Una vez que el equipo de especialistas revise tu propuesta y apruebe su publicación, ya estará a disposición de todos y todas.

Para acceder al catálogo de experiencias sigue el itinerario siguiente:

Portal> Inicio> Profesorado> Contenidos> Programaciones de aula

<span id="page-10-0"></span>TIC en el aula de Música. Se trata de un conjunto de documentos que te permitirán conocer las programaciones de aula que han llevado a cabo con sus alumnas y alumnos haciendo uso del recurso MOS pero, también, con otros materiales, recursos y medios tecnológicos.

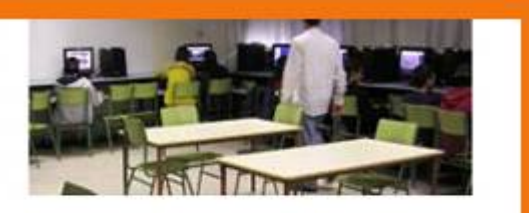

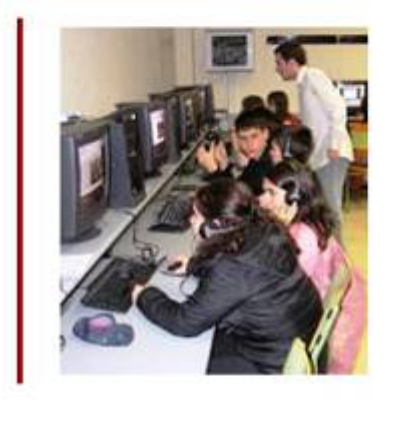

Además de poder visualizar esta información, descargártela o imprimirla, podrás modificarla para adaptarla a tus necesidades, o crear una nueva programación desde cero. Tanto aquellas programaciones que modifiques como las que generes desde cero podrás, si lo deseas, compartirlas con tus compañeros y compañeras. Para ello, solicita su publicación. Inmediatamente aparecerá en el listado de programaciones pendientes de publicante de la composition de aconomiento de la contrata de la que el equipo de especialistas re apruebe su publicación, ya esta **aplicación:** formulario todos y todas.

| Introduzca su búsqueda |                                                                                 | Buscar<br>Crear programación                                                                                                    |
|------------------------|---------------------------------------------------------------------------------|----------------------------------------------------------------------------------------------------|
| $-$ NIVEL              | <b>TITULO</b>                                                                   | <b>OBJEGENERALES</b><br><b>Programaciones</b>                                                                                                    |
| 3ES0                   | Los orígenes<br>de la música:<br>función social y<br>primeras<br>civilizaciones | - Motivar al alumno hacia el fenómeno<br>musical, ampliando su gusto musical y<br>su sensibilidad. - Utilizar la<br>terminología apropiada para comunicar<br>con precisión las ideas en relación con<br>la música. - Utilizar de forma autónoma<br>diversas fuentes de información |

(imagen\_b3\_07.jpg) (Pie: Pantalla de la aplicación "Programaciones de aula")

### 3.3.4. Crea con MOS tu programación de aula

Esta aplicación te permite crear tu programación de aula para que usar las TIC para la enseñanza musical te resulte realmente sencillo. Puedes configurar tu propia programación desde cero o modificar y adaptar a tus necesidades, y a las de tus alumnos y alumnas, alguna de las existentes. Una vez que termines, puedes imprimirla, guardar el fichero en local, y/o solicitar su publicación en el recurso MOS para compartir con todos y todas tus resultados.

#### **Guía de uso**

#### **- Formularios**

Las programaciones se componen de tres formularios informativos:

a. Datos del autor/a, en el que aparecen los datos básicos de la persona que ha creado (y/o modificado) la programación.

- b. Ficha de la programación, que contiene la información básica, los datos generales.
- c. Guía de la actividad, que muestra el detalle de las acciones, con su temporalización y los recursos a utilizar en cada momento.

#### **a) Datos del Autor/a**

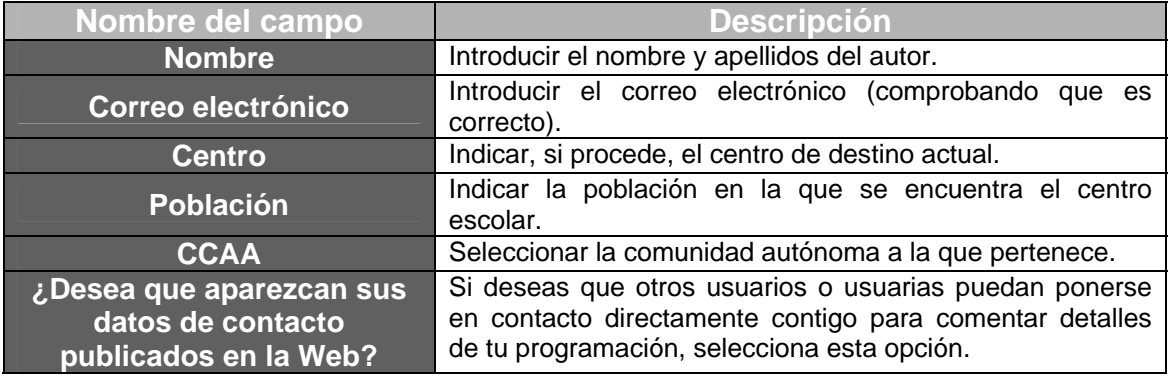

#### **b) Ficha de la Programación**

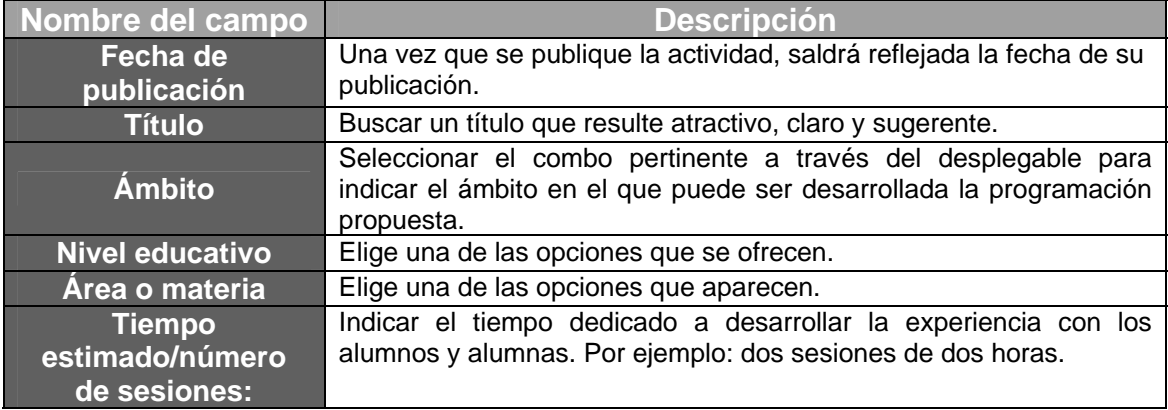

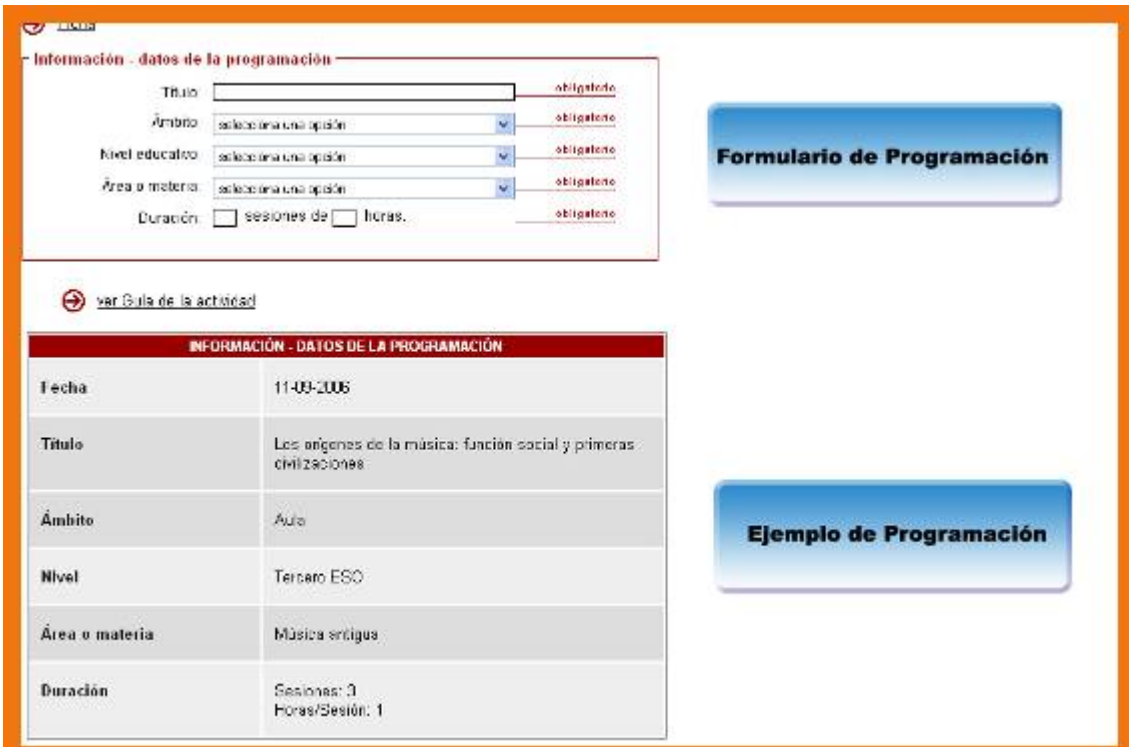

(imagen\_b3\_08.jpg) (Pie: Primer ejemplo descriptivo sobre cómo se completa el formulario general de Programaciones de aula)

### **c) Descripción del desarrollo**

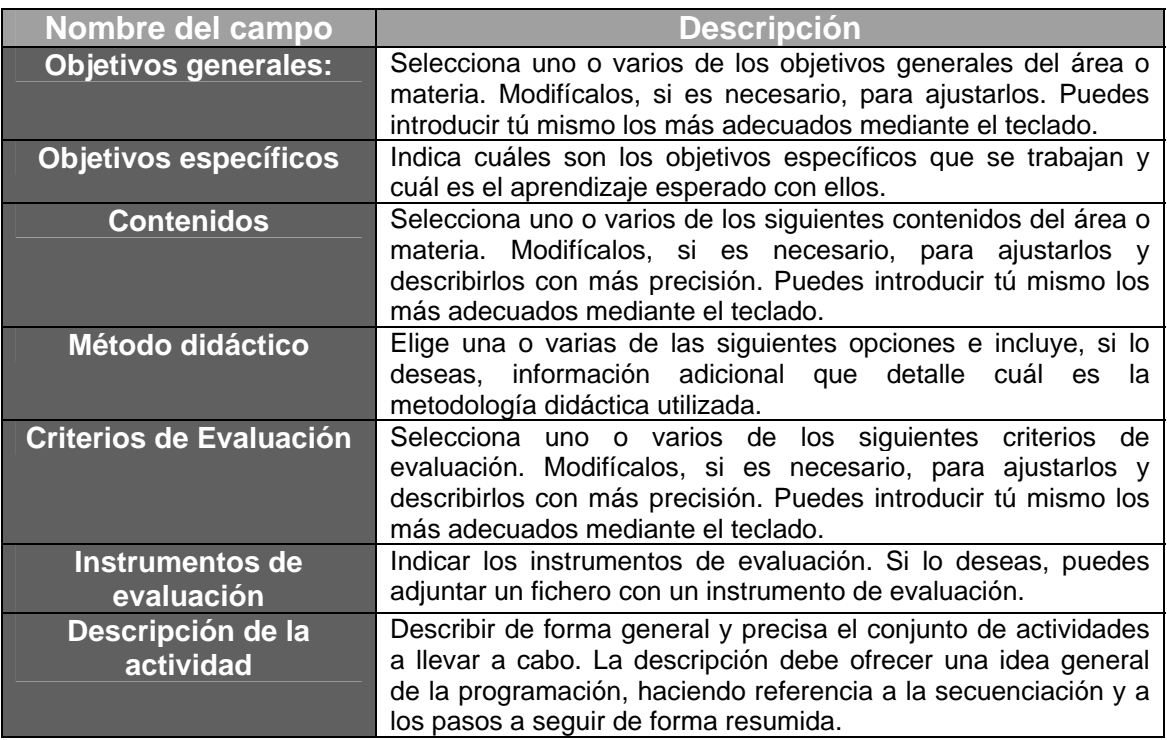

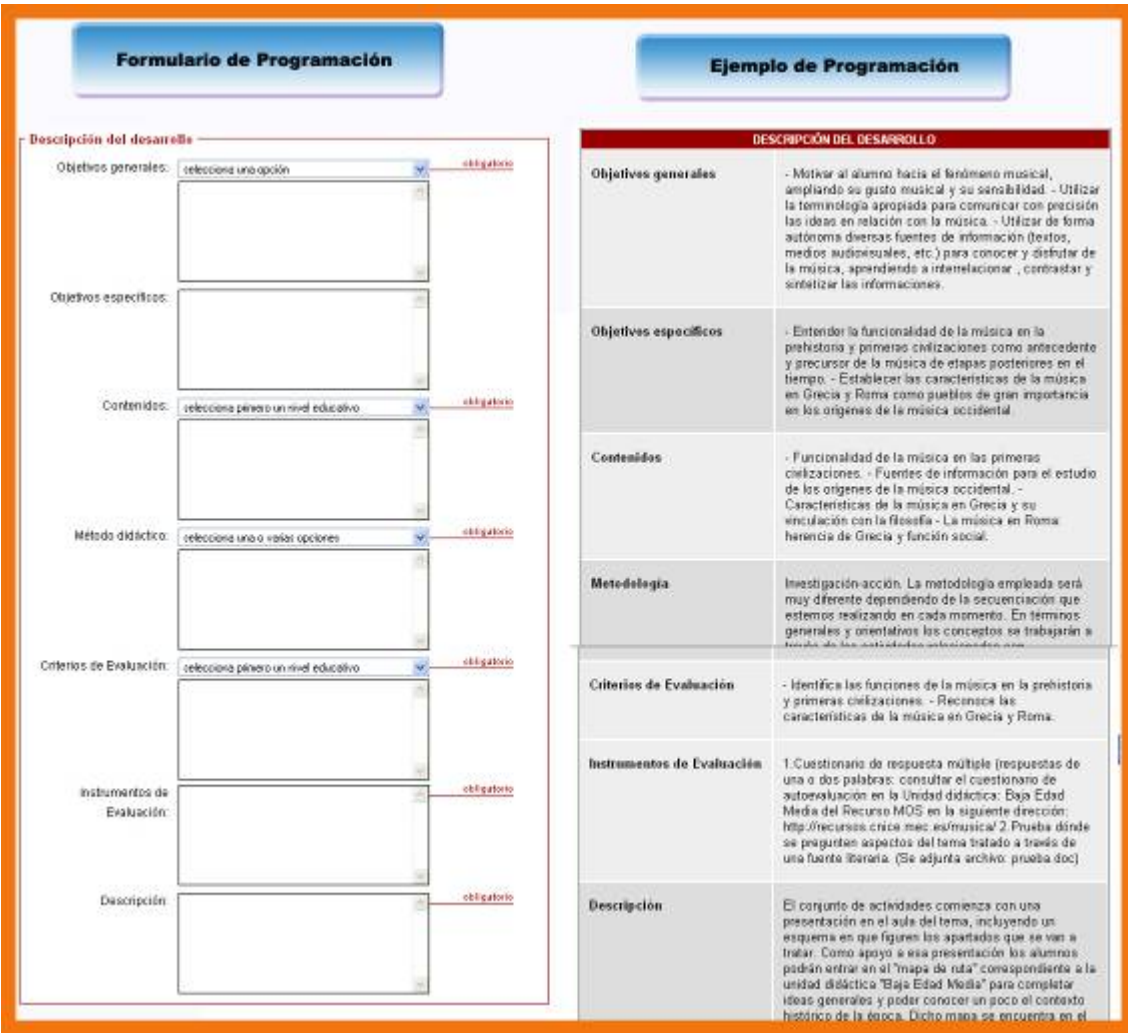

(imagen\_b3\_09.jpg) (Pie: Segundo ejemplo descriptivo sobre cómo se completa el formulario general de Programaciones de aula)

#### **d) Recursos y materiales**

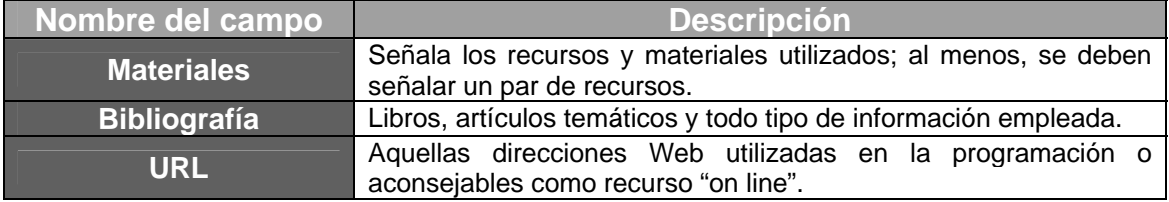

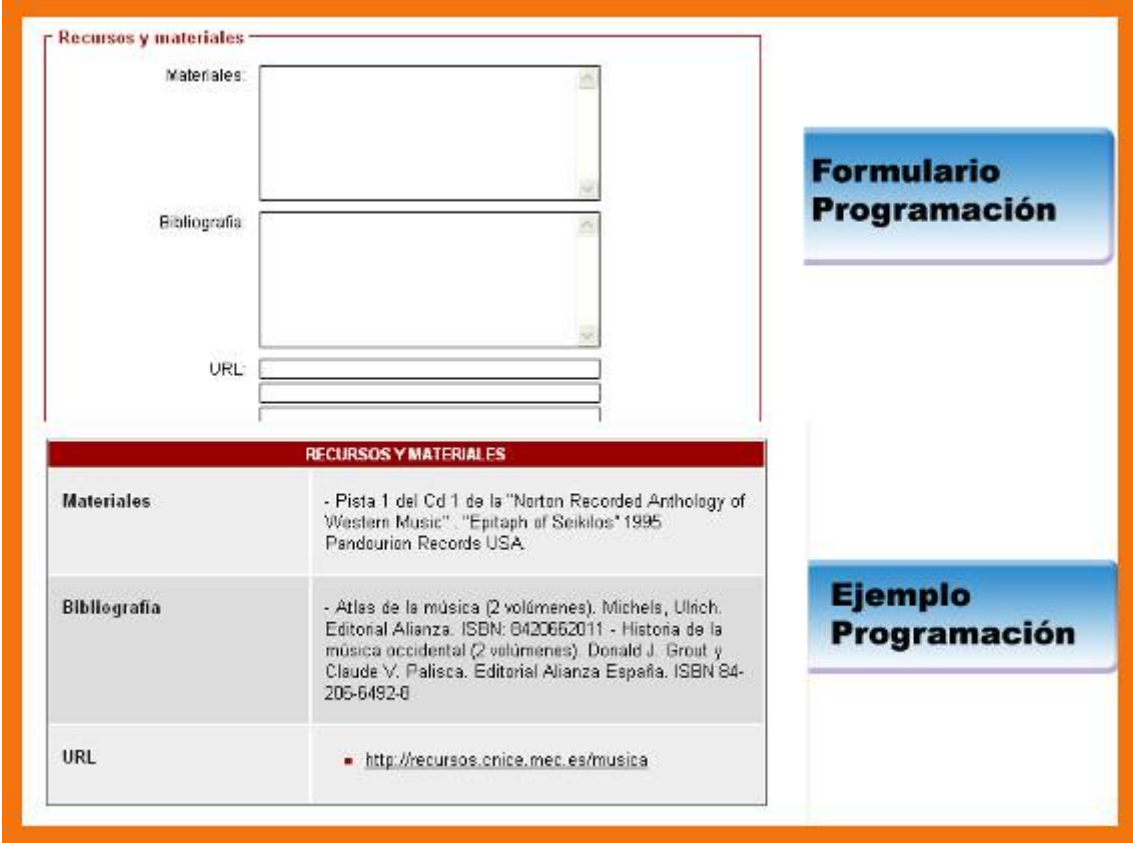

(imagen\_b3\_10.jpg) (Pie: Tercer ejemplo descriptivo sobre cómo se completa el formulario general de Programaciones de aula)

### **e) Sugerencias**

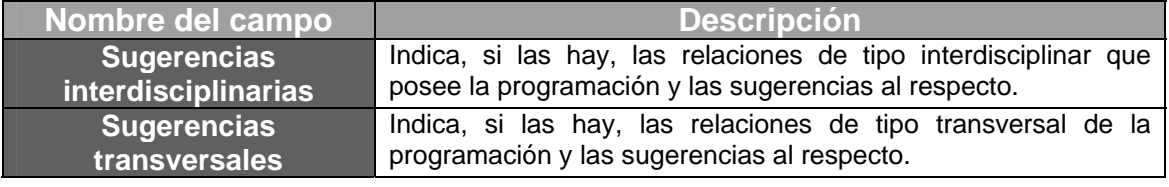

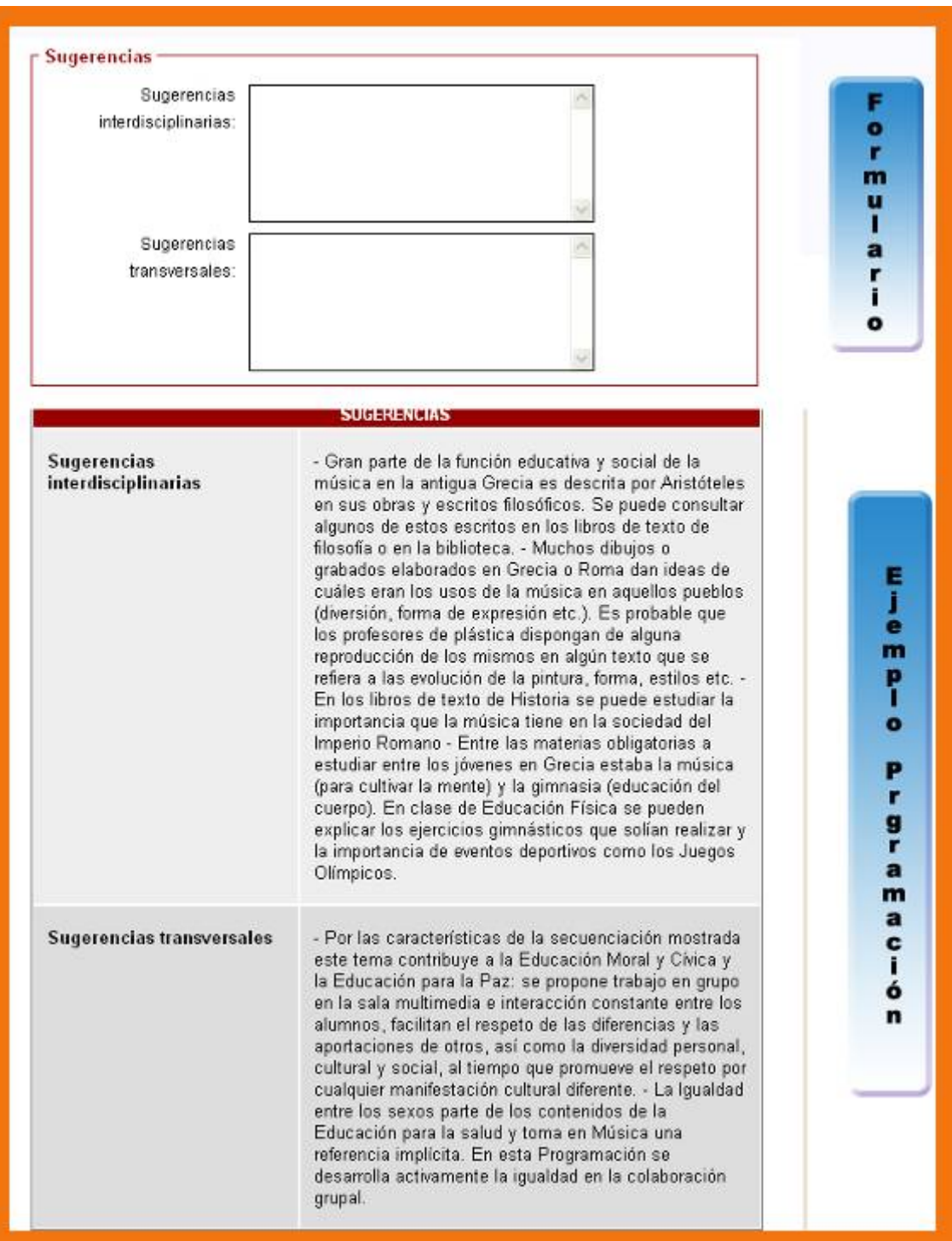

(imagen\_b3\_11.jpg) (Pie: Cuarto ejemplo descriptivo sobre cómo se completa el formulario general de Programaciones de aula)

### **e) Documentos**

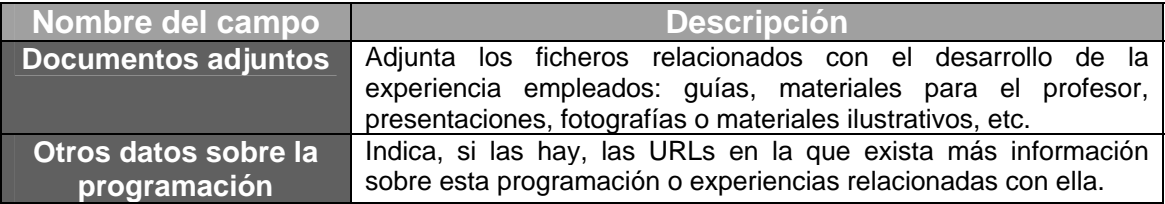

<span id="page-16-0"></span>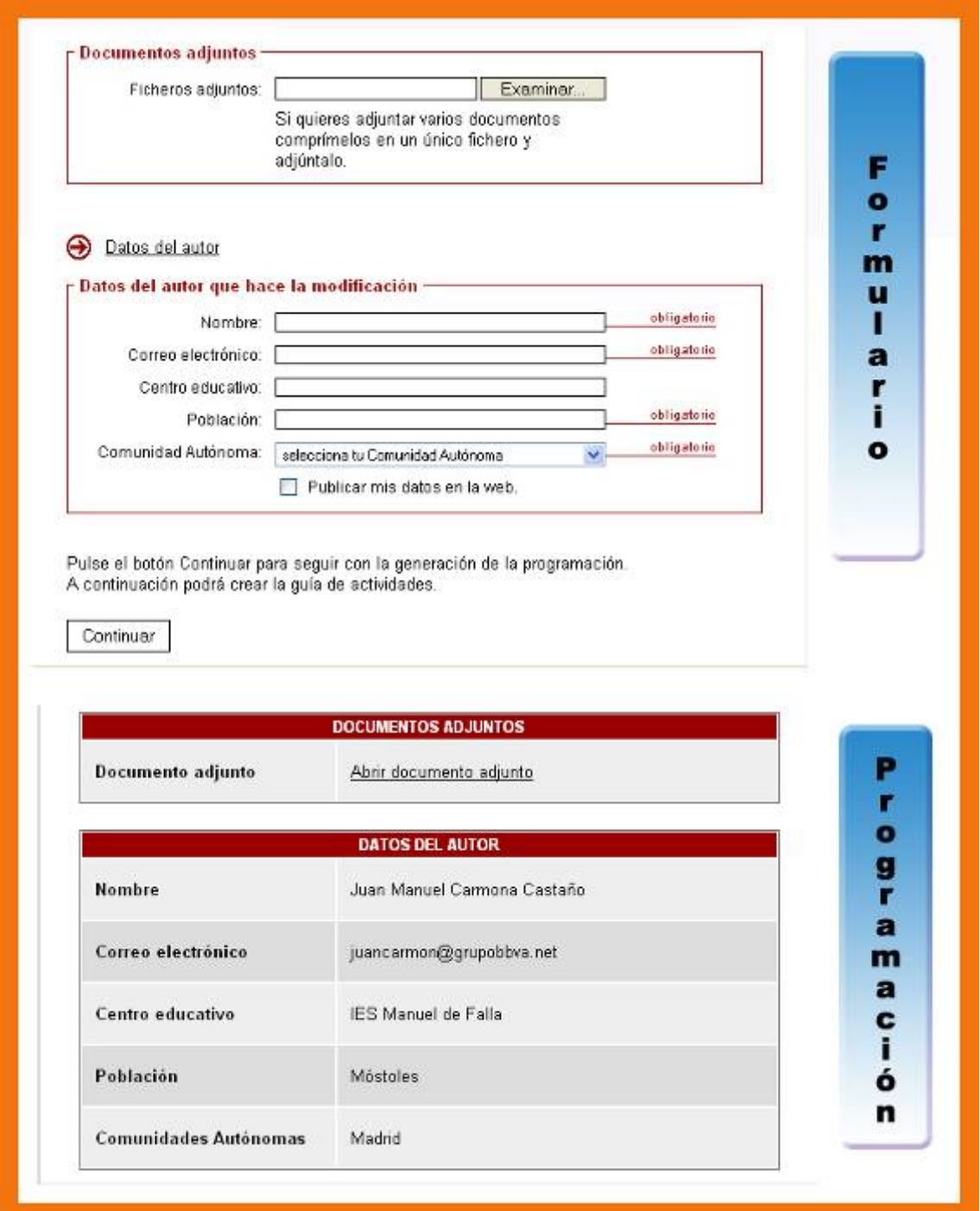

(imagen\_b3\_12.jpg) (Pie: Quinto ejemplo descriptivo sobre cómo se completa el formulario general de Programaciones de aula)

### 2.2.3. Guía de la Actividad

Para poder completar la "Guía de la Actividad" se tienen que haber completado, anteriormente, todos los campos obligatorios de la programación.

Esta Guía supone la descripción de todos aquellos pasos que se han necesitado para realizar la propuesta didáctica. Para ello se anotarán los datos de cada uno de esos caminos divididos en: inicial, central, final y evaluativo, pudiendo señalar varias pasos para la fase central. Para cada una de las fases se completará una ficha en la que se indicarán los siguientes aspectos:

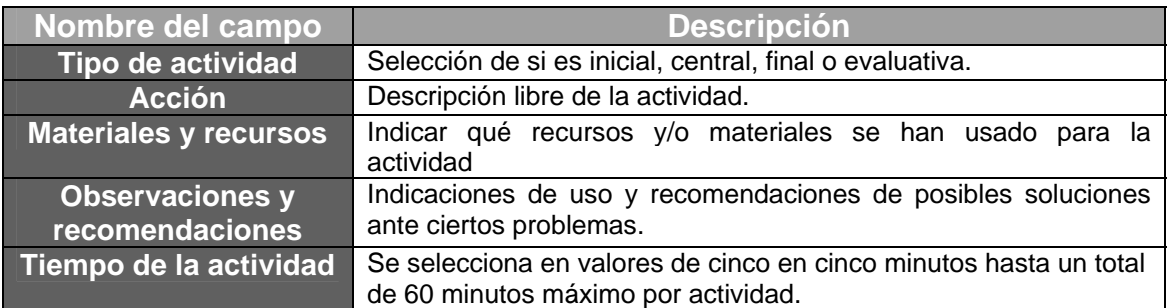

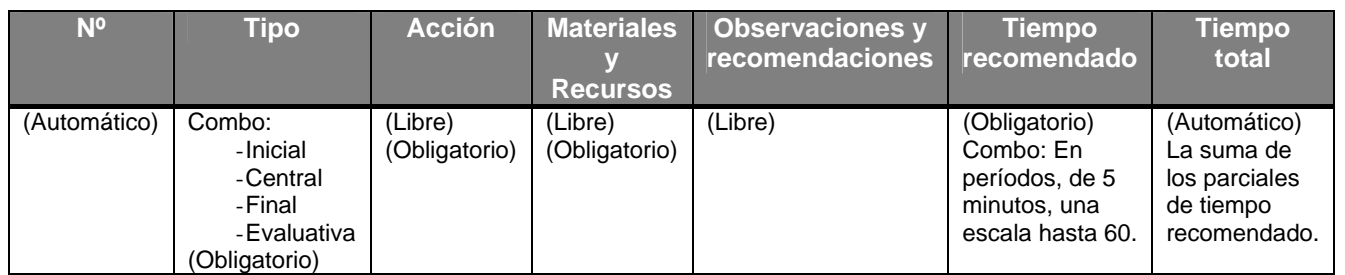

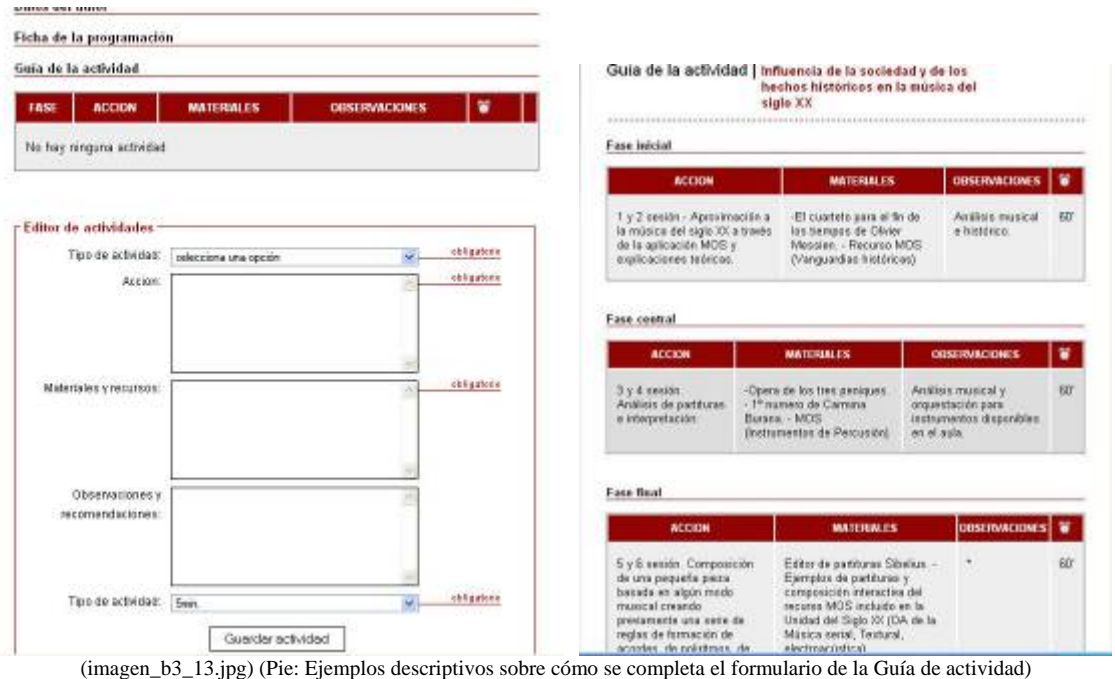

### **Actividad Nº 13**

Elabora una propuesta de programación didáctica utilizando como recurso principal el Portal MOS. Para ello sigue las indicaciones de la guía de uso del apartado de programaciones. Rellena todos los campos obligatorios y escribe las actividades secuenciadas en la "Guía de la actividad". Cuando finalices envía tu programación. Realiza una captura de pantalla en donde aparezcan tus datos personales y guárdala en la carpeta modulo\_III con el nombre siguiente: **programación.jpg**

#### <span id="page-18-0"></span>**TUTOR. Envío 7**

Envía al tutor en adjunto el archivo **programación.jpg**

### **3.4. Creación de un plan de experimentación en el aula y evaluación**

### 3.4.1. Protocolo de actuación

Para llevar a buen término una programación en la que las TIC se integran como un recurso didáctico más, hay que realizar antes una buena planificación.

A continuación se describen los puntos más importantes de un protocolo de actuaciones para el buen funcionamiento de la experiencia.

#### **Primera Parte (Preparación)**

- 1. Elección del curso, nivel y tipo de alumnado.
	- a. Hay que tener en cuenta con qué tipo de alumnos se va a trabajar, así como el curso o nivel, ya que esto nos ayudará a realizar el diseño del método de trabajo.
- 2. Contenidos.
	- a. Una vez que hemos definido la muestra deberemos seleccionar el material. Estudiaremos las actividades propuestas en el recurso MOS y definiremos qué contenidos se trabajarán en el aula de ordenadores.
- 3. Temporalización y secuenciación
	- a. Una vez que se han establecido las sesiones de trabajo en el aula de informática, se solicitará dicha aula para los días y horas que se hayan marcado. Se ajustará, por último, la temporalización si hubiera cambios. Este aspecto es fundamental para garantizar el éxito de la experiencia. Se aconseja que las sesiones planificadas con ordenadores no excedan de tres, por razones básicas de organización del centro educativo, ya que normalmente las salas de ordenadores tienen una alta ocupación por parte de las clases de la materia de Informática, por lo que resulta complicado, a veces, su utilización por parte del resto de usuarios. Es conveniente, por consiguiente, pedir la sala con suficiente antelación para no tener sustos de última hora.

#### **Segunda parte (Proceso)**

- 4. Funcionamiento del aula de ordenadores.
	- a. Es importante familiarizarse antes con la sala de ordenadores para comprobar su funcionamiento, distribución de los equipos, contraseñas

(si las hay), proyectores, aparatos de video, etc. Suele ser necesario pedir ayuda al coordinador TIC del centro.

- 5. Sesiones de trabajo con ordenadores.
	- b. Dependiendo del número de alumnos/as por ordenador, se realizará una distribución lo más coherente posible. Si se trabaja por parejas todos los alumnos/as tendrá un compañero/a.
	- c. Siempre, al comienzo de cada sesión, el profesor realizará una explicación guiada por la secuencia interactiva en MOS incidiendo en aquellos puntos destacables sobre los contenidos que se van a ver y los objetivos que se pretenden alcanzar.
	- d. Durante las sesiones, el profesor resolverá las dudas surgidas y, mediante la observación directa, desarrollará un trabajo de campo gracias a las distintas anotaciones que irá anotando en un diario. Estas observaciones directas serán de gran ayuda para escribir los datos de la experiencia.

#### **Tercera parte (Evaluación, valoración)**

- 6. Evaluación.
	- e. A través del trabajo en grupo se formularán preguntas abiertas a los alumnos/as sobre los aspectos más reseñables de la experiencia: ventajas e inconvenientes del uso del ordenador en la clase de música, utilización del proyecto MOS como fuente de contenidos educativos digitales, …
- 7. Valoración y resultados.
	- f. A partir de los datos recogidos en el trabajo de campo se podrá elaborar un informe sobre los resultados de la experiencia.

#### **Actividad Nº 14. FINAL**

Siguiendo los pasos que se indican en la *Guía de Uso*, en el apartado "Experiencias"> Experiencia detallada, introduce los datos de los resultados y la valoración de la experiencia rellenando todos los campos obligatorios. Cuando finalices pulsa *envía*. Realiza una captura de pantalla en donde aparezcan tus datos personales y guárdala en la carpeta modulo\_III con el nombre siguiente: **experienciafinal.jpg**

#### **TUTOR. Envío 8**

Envía al tutor en adjunto el archivo **experienciafinal.jpg**.